## Ajuntament & de Palma Àrea d'Urbanisme Informació Urbanística

# CONFIGURAR EL NAVEGADOR PER VISUALITZAR ELS DOCUMENTS PDF I ACTIVAR ELS VINCLES

Les darreres actualitzacions dels navegadors i la implantació de Windows 7, 8 i 10 en obliguen a revisar la configuració del navegador.

## **SE RECOMANA TENIR INSTAL·LAT LA DARRERA VERSIÓ D'ACROBAT READER**

#### **Adobe Reader**

Activar els tres conceptes de la Categoria > Internet. Anar a Edició > Preferències > Internet. (veure imatge)

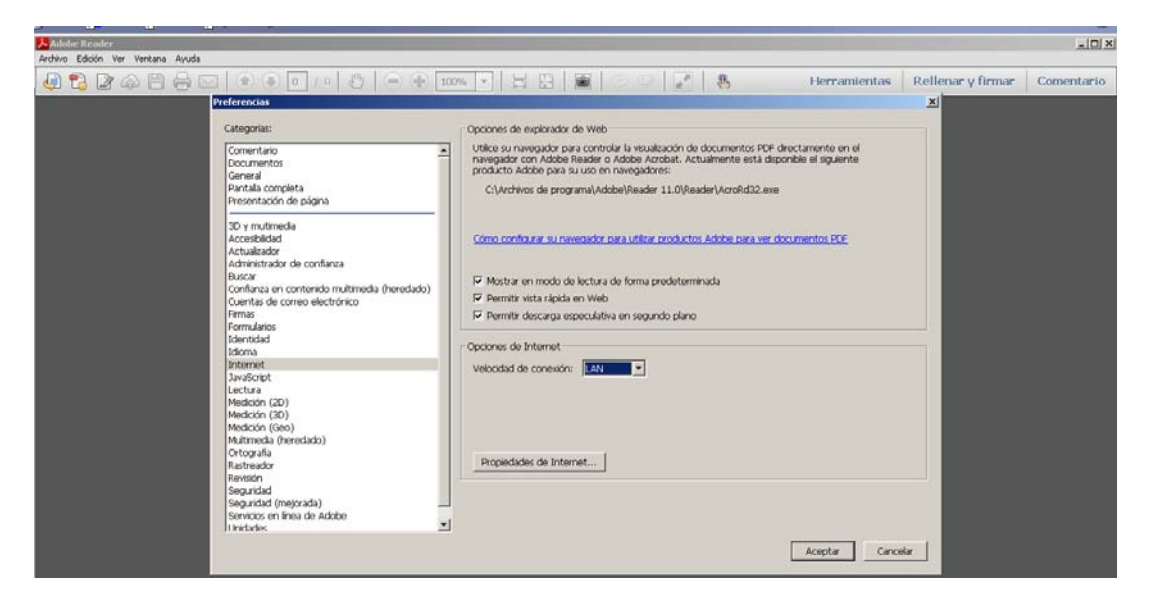

Cada navegador té la seva pròpia configuració per controlar com s'obren els PDF en una pàgina web. Acrobat Reader no inclouen una configuració de preferències per obrir els PDF basats en la web. Per canviar el comportament de la visualització, seguiu les instruccions que s'indiquen a continuació per al seu navegador o consulteu la documentació del navegador que indica com controlar plug-ins o complements.

# Accedir a **AJUDA ACROBAT**

### **DÓNDE ESTÁ INTERNET EXPLORER EN WINDOWS 10**

Escrito por Carlos González el 9 agosto, 2015 a las 8:40 pm http://www.adslzone.net

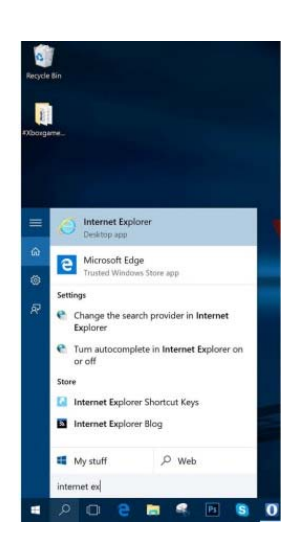

Vale que está obsoleto y es inseguro, y que Microsoft ha decidido sustituirlo de forma definitiva con *Microsoft Edge*.

Pues, aún así, aún hay páginas web que te harán volver a utilizar este navegador web. Ocurrirá tarde o temprano, y probablemente tenga que ver con procesos telemáticos relacionados con organismos públicos. Pues bien, sea como sea, o más bien por el motivo que sea, te enseñamos dónde puedes encontrar Internet Explorer en Windows 10.

Cuando en un sistema operativo encuentras una sección que dice "Todos los programas" o "Todas las aplicaciones", lo más lógico es que en esta sección se encuentre todo el software instalado y preinstalado en tu ordenador o dispositivo móvil, ¿verdad? Pues no es así, al menos no en Windows 10, el último sistema operativo lanzado por la compañía de Redmond en el mes de julio. Y si buscamos en esta sección, como ya habréis podido imaginar, o incluso habréis intentado, no encontraremos ningún rastro de Internet Explorer.

El navegador sigue ahí, a la sombra de tus archivos, programas y todo el contenido de tu ordenador. Está *latente*, casi, pero Microsoft saber perfectamente que aún hay usuarios que lo seguirán necesitando algún día, especialmente sus *clientes empresa*, que a menudo tienen que lidiar con páginas web diseñadas única y exclusivamente para este navegador web. Pues si es tu caso, así es como puedes encontrar Internet Explorer en Windows 10:

### **Aquí está Internet Explorer en Windows 10**

Cortana, el asistente virtual de Windows 10, es el que siempre nos va a garantizar acceso a todos los programas de nuestro ordenador, así como los archivos. Y no a través de comandos de voz, al menos no en este caso, sino escribiendo exactamente qué es lo que queremos encontrar. En este caso, si desplegamos el **cuadro de búsqueda** e insertamos las palabras **Internet Explorer**, *¡voilà!* Aquí lo tienes.

Usuarios han comentado que a partir de esta explicación, no tienen dificultad para navegar a través de Guia 2014. Planeamiento vigente en navegación pdf.

L'equip redactor de Guia2004